# IDEXX VetLab\* UA\* **分析仪 操作指南**

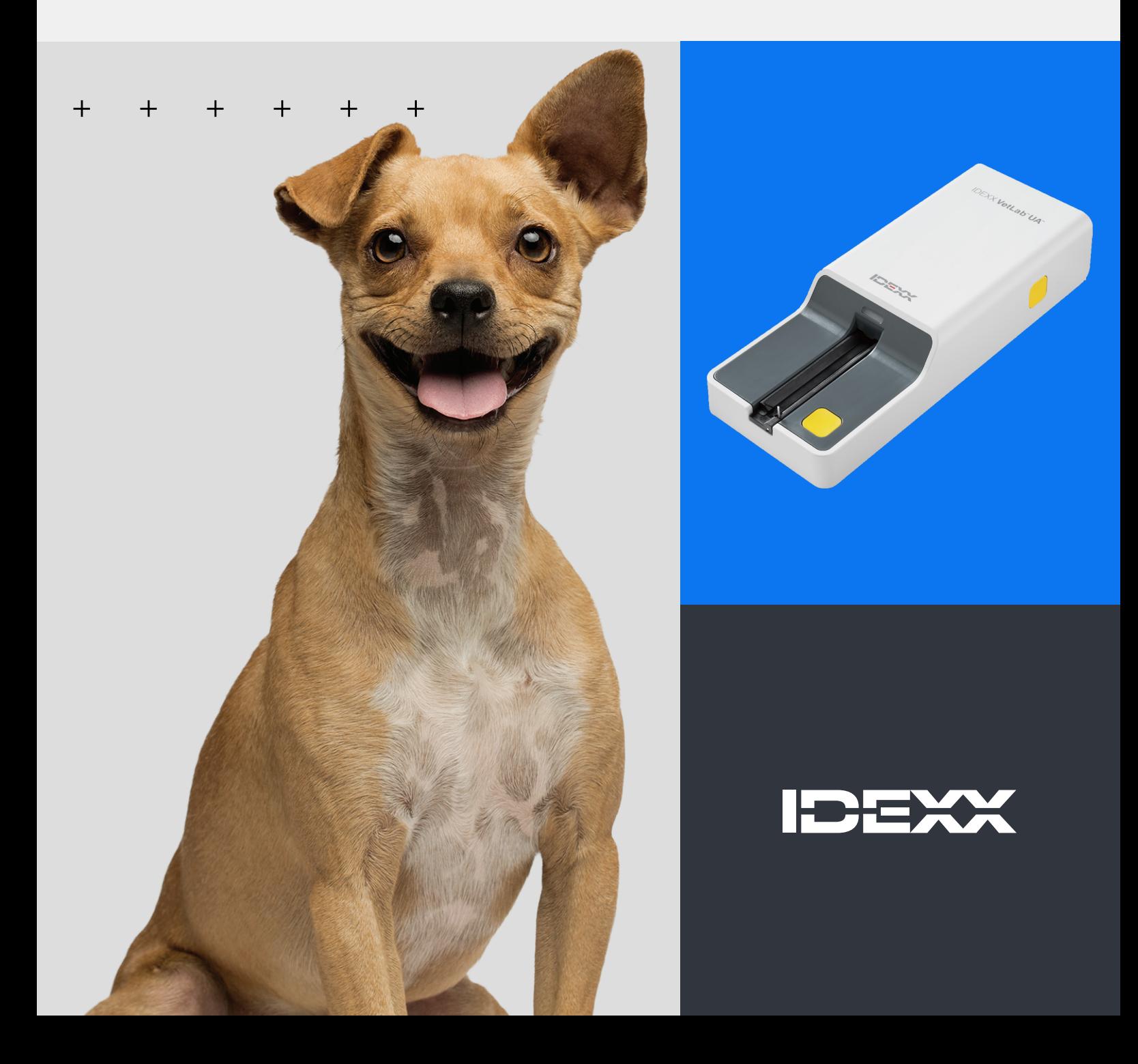

#### **专有权利通知**

本文档中的信息如有更改,恕不另行通知。除非另有说明,否则示例中使用的公司、名称和数据均属虚构。 未经 IDEXX Laboratories 的明确书面许可,不得以任何形式或任何方式,包括电子、机械方式或其他方式, 复制或传送本文档的任何部分用于任何用途。IDEXX Laboratories 可能拥有涉及本文档或本文档主题的专利 或未决专利申请、商标、版权或其他知识产权或工业产权。除非 IDEXX Laboratories 在任何书面许可协议中 明确规定,否则本文档不授予这些产权许可。

© 2024 IDEXX Laboratories, Inc.保留所有权利。• 06-0040160-00

\* IDEXX VetLab UA、IDEXX VetLab、SediVue Dx、SmartService、UA 和 VetConnect 是 IDEXX Laboratories, Inc. 在美国和/或其他国家/地区的商标或注册商标。所有其他产品和公司名称及标识均为其各自持有人的商标。

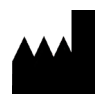

**IDEXX Laboratories, Inc.** One IDEXX Drive Westbrook, Maine 04092 USA

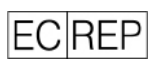

IDEXX B.V. P. O. Box 1334 NL-2130 EK Hoofddorp 目录

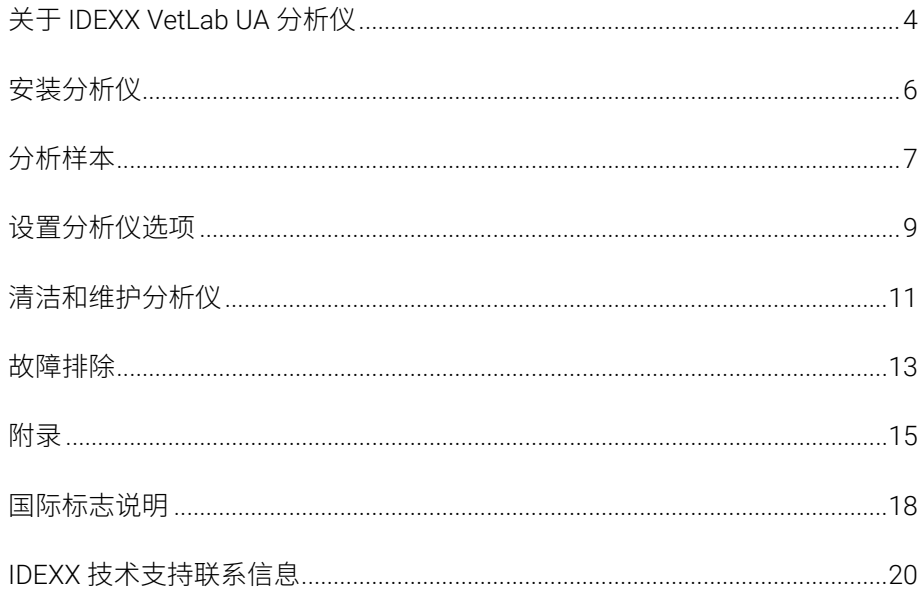

#### $+$   $+$  $+$   $+$  $+$  $+$  $+$  $+$

 $\overline{3}$ 

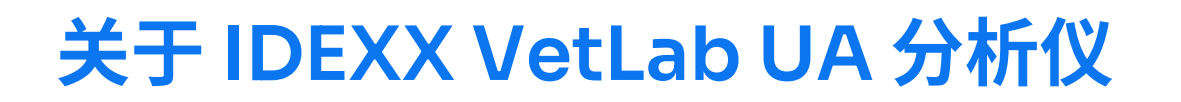

恭喜您近期购买了 IDEXX VetLab\* UA\* 分析仪(简称 UA 分析仪)。UA 分析仪是一种反射光度计,专为读取 和评估犬、猫和马尿液的 IDEXX VetLab\* UA\* 试纸条而设计。

UA 分析仪可评估试纸条的以下参数,并将结果传输至 IDFXX VetLab\* Station:

pH 值 白细胞 蛋白质 葡萄糖 酮体 尿胆素原 胆红素 血液/血红蛋白

注意:分析仪不会评估亚硝酸盐和比重。

UA 分析仪消除了已知会影响尿液试纸条目视评估的因素,如工作场所照明条件的变化、在匹配颜色和相应 浓度范围方面个人技能的差异、试纸检测片的不同反应时间、笔误以及某些尿液样本导致的颜色偏差。

UA 分析仪与您的其他 IDEXX 室内分析仪、IDEXX VetLab Station、VetConnect\* PLUS 以及所有 IDEXX 诊室 管理软件以及其他主要的诊室管理系统无缝集成。IDEXX VetLab UA 分析仪结合 SediVue Dx\* 尿沉渣分析仪 和 IDEXX VetLab Station,为您提供一个完整的尿液分析解决方案,结果会呈现在全面的患宠诊断报告中。

IDEXX VetLab UA 分析仪、IDEXX UA 试纸条和 IDEXX VetLab\* UA\* 校准条专为兽医使用设计。**重要提示:** 仅 IDEXX UA 试纸条可以与 IDEXX VetLab UA 分析仪搭配使用。

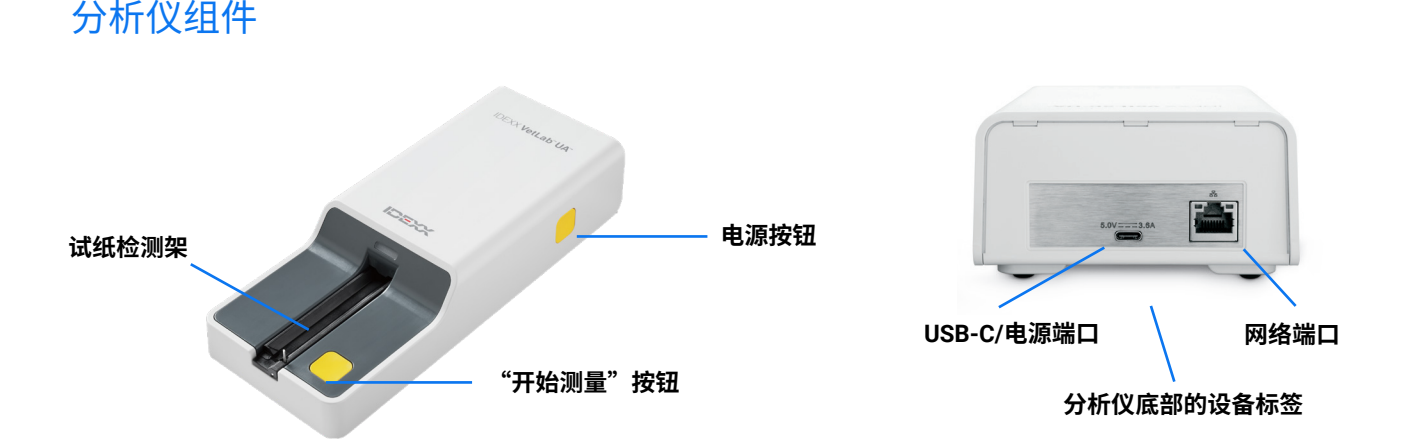

开启分析仪。将准备好的 IDEXX UA 试纸条放置在试纸检测架上。试纸检测架会移动将试纸条带入分析仪置 于检测器下方。用户按下"开始测量"按钮后,会先开始 45 秒的孵育时间。然后,分析仪会读取并评估内 置的灰色参考片,以确定可能影响光学系统的温度和老化效应。然后读取试纸条上的每个检测片。分析仪会 通过以太网将结果发送至 IDEXX VetLab Station, 约 80 秒后可使用。

### 分析仪的工作原理

分析仪包含多个发光二极管 (LED), 用于发出不同波长的光。读取以电光方式进行, 如下所述:

- 1. LED 以最佳角度向检测片的表面发射指定波长的光。反射到检测区的光的强弱取决于检测片上产生的颜 色并由位于检测区正上方的检测器(即光电晶体管)接收。
- 2. 光电晶体管发送一个模拟值,然后将其转换为频率值。
- 3. 微处理器会参照校准标准将此数字读数转换为相对反射值。
- 4. 最后,分析仪将反射值与定义的范围限值(分析仪会为每个参数设置的反射值)进行比较,并输出半定 量结果。

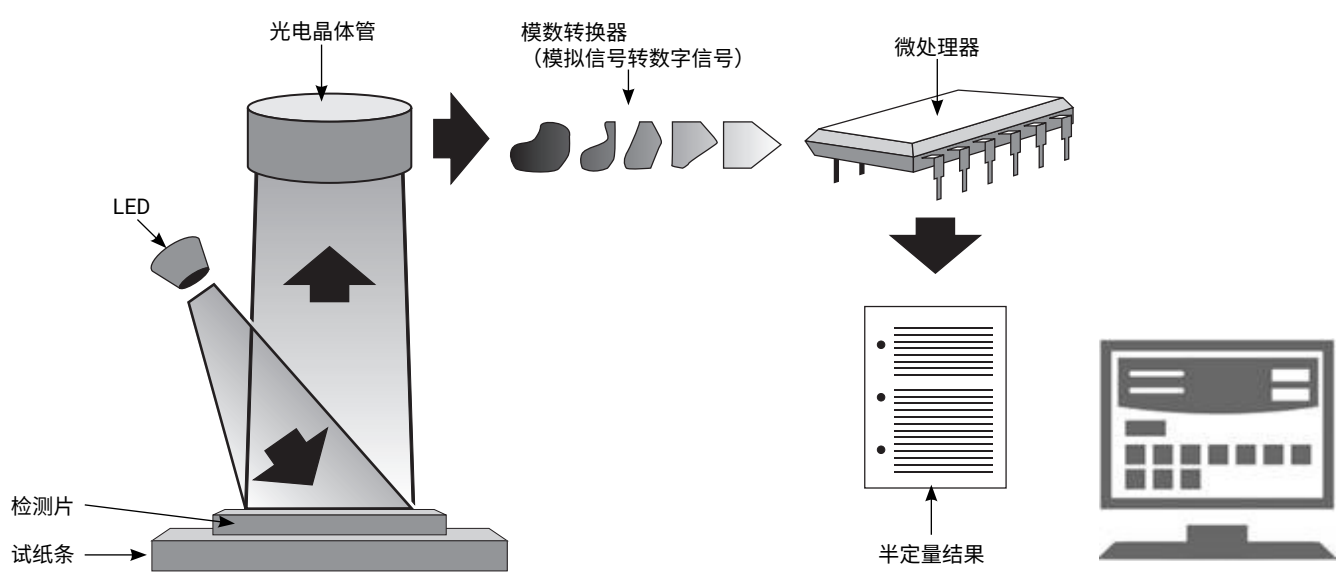

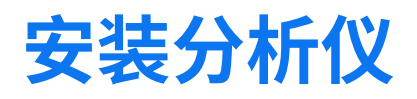

1. 打开 IDEXX VetLab\* UA\* 分析仪的包装,并将其放在稳定的水平面上。分析仪仅限在室内使用。选择 一个通风良好的区域,远离明显的热源、阳光直射、寒冷、潮湿或振动。放置分析仪时,要确保有足够 的空间方便接通电源线。为了获得最佳结果,室温应为 20°C–26°C (68°F–78°F),相对湿度应为 30%– 60%。

**注意:**如适用,UA 分析仪可以放置在 SediVue Dx\* 尿沉渣分析仪的顶部。

- 2. 将电源适配器的 USB Type-C 端连接到 UA 分析仪的后部 (图 1)。
- 3. 将电源线连接到电源适配器(图 2)。

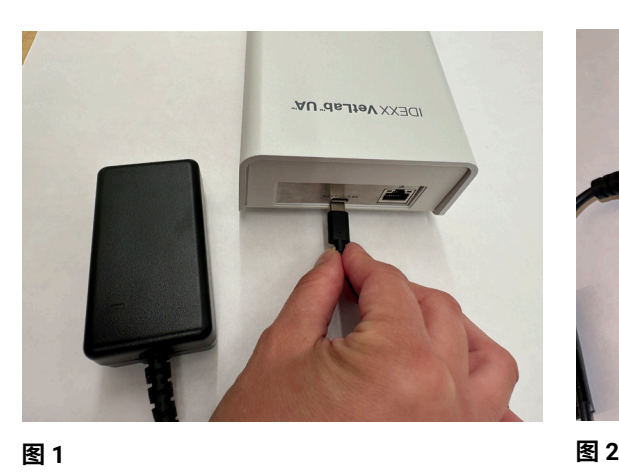

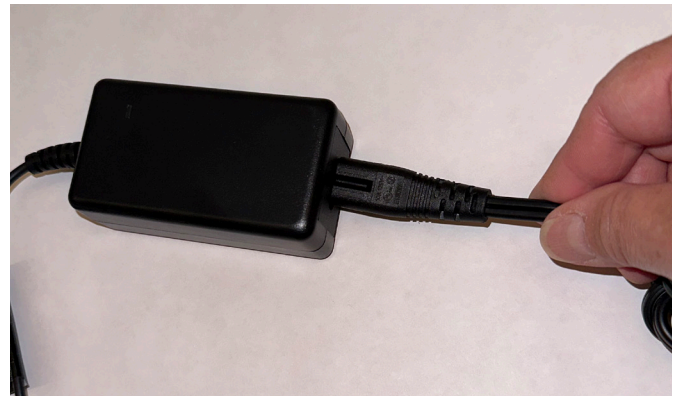

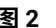

4. 将电源线的另一端插入可用的插座。

 $\overline{\angle}!\overline{\phantom{a}}$  注意:仅限使用随附的电源适配器(标记显示可供应 5.0 V DC,3.6 A)。其他电源适配器可能接口 适配但电压或电流可能不正确。使用其他电源适配器可能会有触电风险、火灾风险、影响结果或损坏分 析仪。

- 5. 将网线(单独提供)的一端插入分析仪后部的网络端口,另一端插入 IDEXX VetLab\* Station 路由器的一个开放端口。
- 6. 拿起试纸检测架,使灰色参考片朝上。将检测架滑入 LED 状态指示灯下方 的插槽,确保检测架的长边与插槽的边缘齐平(图 3)。

**重要提示:**不要触摸灰色参考片。参考片污染可能会影响结果的呈现。

7. 确保 IDEXX VetLab Station 已开机后,按下分析仪右侧的电源按钮开启 UA 分析仪。分析仪完成自检。

**注意:**如果 UA 图标 5 分钟内未在 IDEXX VetLab Station 主屏幕上显示, 请重启 IDEXX VetLab Station 和 UA 分析仪。如果图标仍未显示,请联系 IDEXX 技术支持部门。

8. 首次使用前必须校准分析仪。请查看"清洁和维护分析仪"一节。 **图3** 

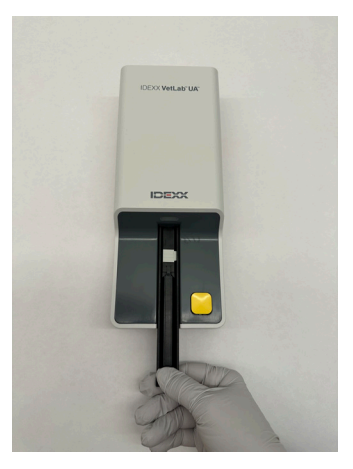

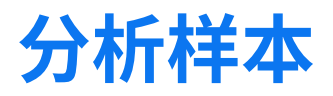

#### **您将需要**

- + 一份室温下新鲜的、未经离心处理的尿液样本。
- + IDEXX VetLab\* UA\* 试纸条。
- 1. 在 IDEXX VetLab\* Station 上开始样本检测(有关更多信息,请查看《*IDEXX VetLab Station* 操作指南》)。
- 2. 在"选择仪器"屏幕上确认或更新患宠信息。
- 3. 要在不输入尿液物理特征的情况下进行分析,点击 UA 分析仪图标,然后点击运行。

#### 或

要进行分析并输入物理特征,点击 UA 分析仪图标,点击尿液物理学检查记录图标,然后点击运行。在 主屏幕上,再次点击**尿液物理学检查记录**图标并输入以下内容:

- + 收集方法
- + 颜色
- + 澄清度
- + 比重 (SG)
- + 注释
- 4. 确认 UA 分析仪 LED 状态指示灯闪烁绿色,表示已接收到患宠信息。
- 5. 按照以下步骤制备样本并将其加到 IDEXX UA 试纸条上;请勿使用其他品牌的试纸条:
	- + 充分混匀尿液样本。样本在进行检测时温度应与室温接近,且放置时间不应超过一小时。
	- + 使用移液管将尿液样本滴加到试纸条上并浸润试纸条,确保所有检测片均已湿润。不要弯折试纸条。 注意:不建议将试纸条浸入尿液容器中,因为试纸条可能会弯曲,导致检测样本时出错。
	- + 依次将试纸条的侧边和背面在吸水纸(如干净的纸巾)上快速(1-2 秒)轻擦一下。

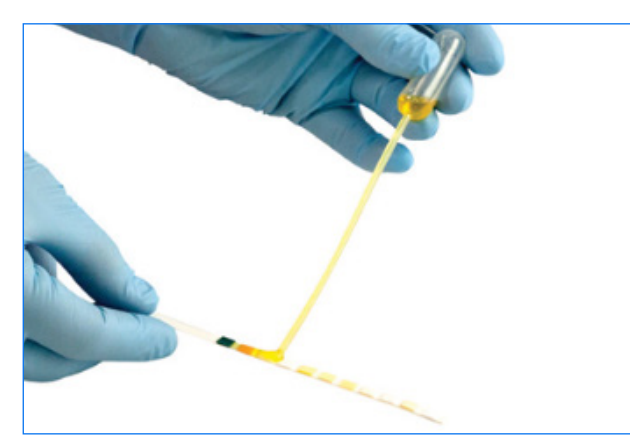

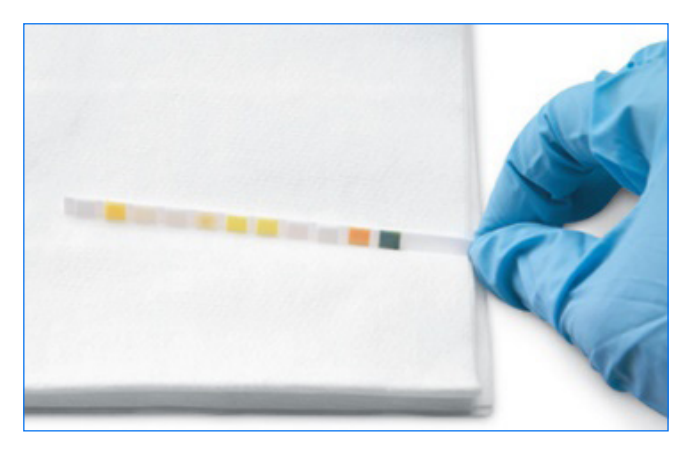

6. 将试纸条立即放在试纸检测架上(检测片朝上),使其前缘被插槽处的夹子牢牢夹紧。固定杆必须处于 抬起状态。 

重要提示:如果试纸条没有准确置于检测架中间位置,请轻轻将其向一侧移动,直到恰好对齐。分析过 程中必须锁定固定杆;如果未正确插入试纸条,则无法锁定。

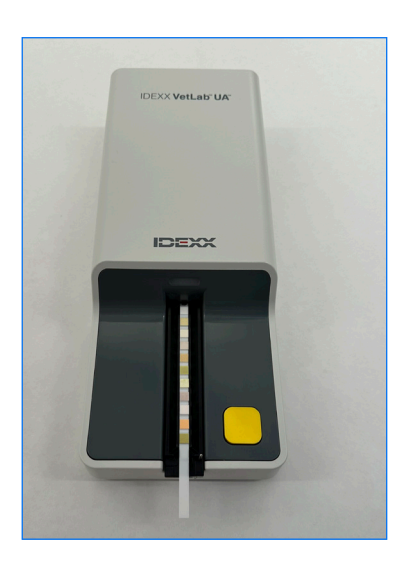

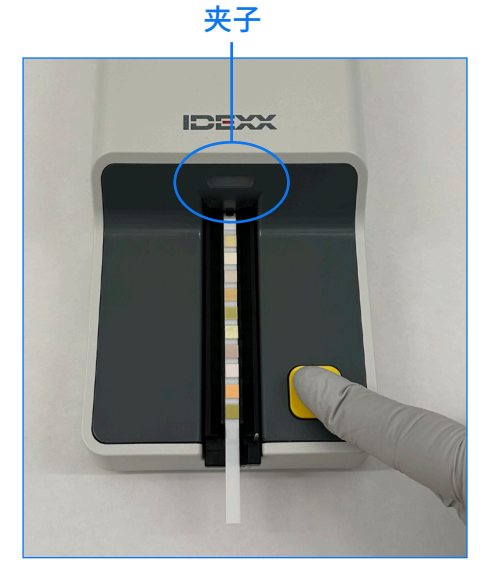

7. 按下**开始测量**按钮。检测架会稍稍前进,固定杆将落下,试纸条将被拉入分析仪。

孵育 45 秒后,分析仪开始读取试纸条。

从按下"开始测量"按钮到所有测量均完成且试纸条退出分析仪,约需要 80 秒。在分析仪返回到准备 就绪状态(LED 指示灯绿色常亮)之前,不要取出试纸条。结果会自动发送到 IDEXX VetLab Station。

8. 运行完成后,取出并处置试纸条。用无绒布将检测架上的尿液残留擦拭干净。注意:每天清洁试纸检测 架,以防发生与尿液残留相关的错误(参见"清洁和维护分析仪"一节)。

### **设置分析仪选项**

您可以为分析仪指定这三个选项:

- + 报告单位(您偏好的测量单位)
- + 样本制备说明(是否在屏幕上显示样本说明)
- + 尿液物理学检查记录(是否每次运行都需要输入尿液的物理特征)

### **要指定这些设置:**

- 1. 在 IDEXX VetLab\* Station 上点击 UA 分析仪图标,或点击仪器,然后点击 UA 分析仪。
- 2. 点击设置。
	- + 尿液物理学检查记录: 如果您希望每次运行都显示尿液特征图标 (允许您手动添加尿液的物理特征), 请选择是。
	- + 样本制备说明: 如果您希望每次运行都显示样本制备说明, 请选择开。
	- + 报告单位: 选择以下单位之一, 以指定报告中使用的测量单位:

常规单位 (mg/dL) 任意单位 (1+, 2+) 国际单位 (µmol/L) 常规和任意单位 国际和任意单位

根据您选择的测量单位,各个参数的结果将按以下递增量在 IDEXX VetLab Station 上显示:

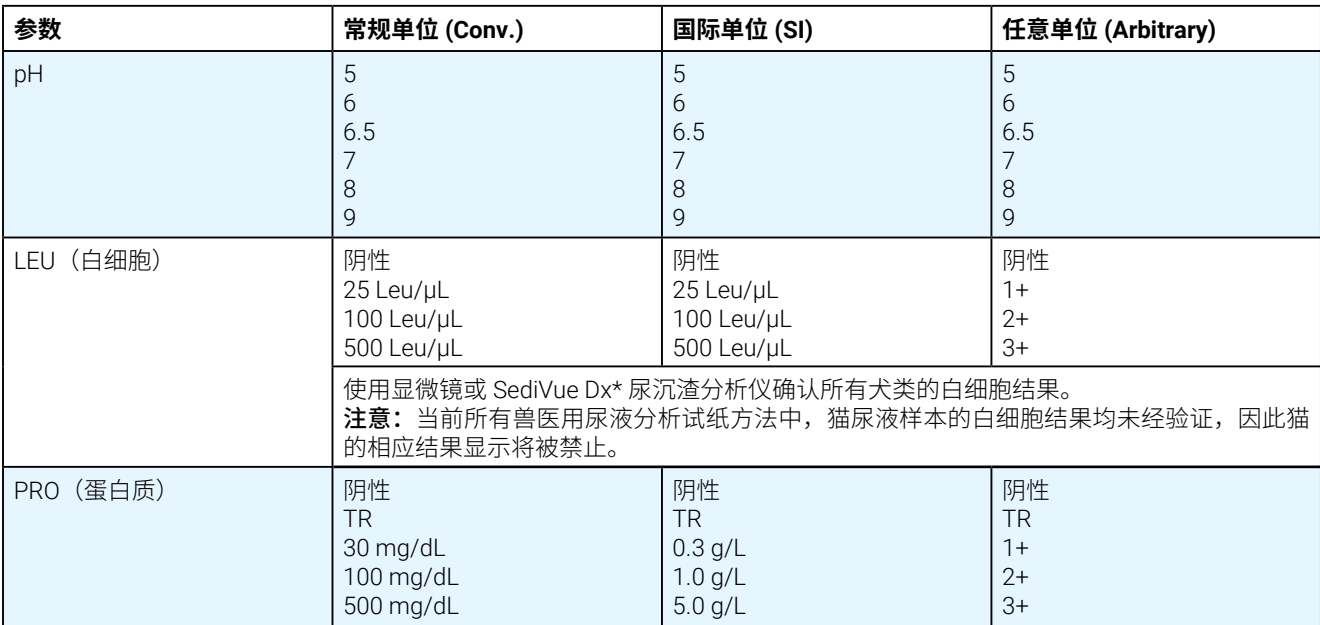

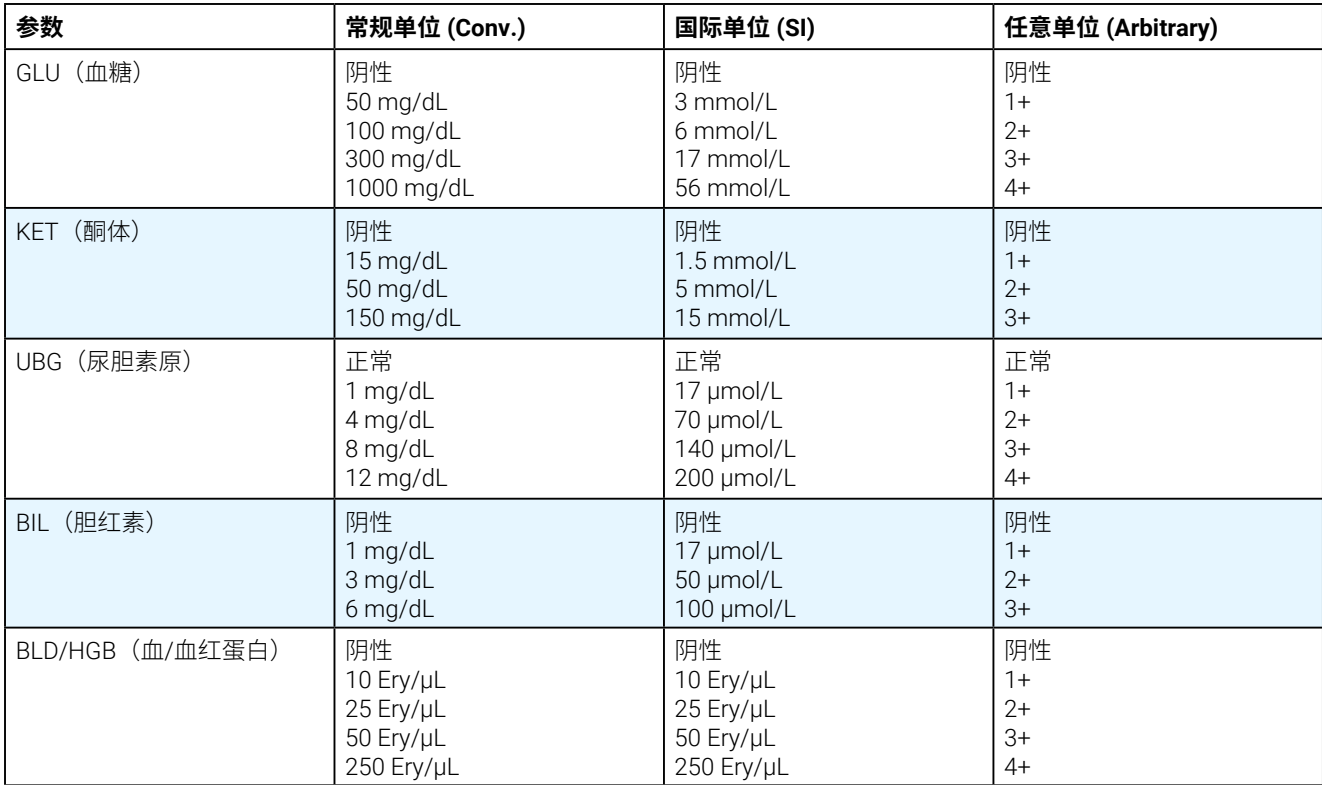

### **清洁和维护分析仪**

建议:

- + 每次使用后擦拭试纸检测架。
- + 每天清洁试纸检测架。
- + 每周校准分析仪。
- + 保持分析仪的外部部件和表面清洁。
- + 及时升级软件。

详细信息,请按照下面的清洁和校准说明操作。

### 清洁试纸检测架

重要提示: 处理试纸检测架时, 始终要戴防护手套。

每天结束时,按照以下步骤清洁试纸检测架:

- 1. 通过在 IDEXX VetLab\* Station 的"仪器"屏幕上选择关闭 UA 分析仪来关闭 IDEXX VetLab\* UA\* 分析仪。
- 2. 从分析仪中拉取出试纸检测架。
- 3. 如果检测架某些部分被污染,请在流动的水下冲洗,然后用 70% 的异丙醇清洁(如有必要)。

特别是一些轻微结晶沉积影响固定杆开合或者检测架底部齿轮正常运转,可以用软刷清除。用无绒布擦 干检测架。

重要提示: 在清洁过程中注意请勿损坏灰色参考片, 并确保其完全清洁、干燥且正确就位,然后再读取试 纸条。

- 4. 使固定杆靠近自己一侧,并将检测架插入 LED 状态指 示灯下方的凹槽,从而让检测架的长边与凹槽的边缘 齐平。
- 5. 按下右侧的电源按钮开启 UA 分析仪。自检将自动开 始,验证参考片是否状况良好。如果自检未自动开 始, IDEXX VetLab Station 上会出现一条通知(参见"故 障排除"一节)。

**灰色参考片**

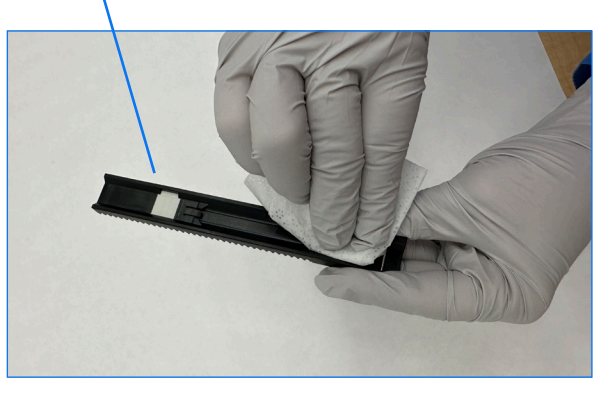

### 校准分析仪

IDEXX VetLab UA 分析仪应每 7 天重新校准一次。

- 1. 确保试纸检测架清洁干燥。
- 2. 在 IDEXX VetLab Station 主屏幕上,点击 UA 分析仪图标(或点击**仪器**,然后点击 UA 分析仪)。
- 3. 点击**校准**,然后点击**执行校准**。
- 4. 当分析仪 LED 状态指示灯绿色快闪时,将新的 IDEXX VetLab\* UA\* 校准条放到检测架上,检测片朝上, 使校准条前缘被插槽前端的夹子夹紧。固定杆必须处于抬起状态。
- 5. 按下**开始测量**按钮。

### **重要提示:**

- + 注意不要触摸校准条上的检测片,也不要让检测片接触到尿液或其他液体。
- + 仅 IDEXX VetLab UA 校准条可以与 IDEXX VetLab UA 分析仪搭配使用。

检测架稍微向前移动,固定杆落下,开始孵育。然后分析仪会读取灰色参考片和校准片。之后,检测架返 回到其起始位置,固定杆抬起。

校准结果将显示在 IDEXX VetLab Station 上, 指示通过或失败。如需帮助, 请查看"故障排除"一节或联 系 IDEXX 技术支持部门。

6. 取出并处理校准条。每个校准条应仅限使用一次。

### 清洁分析仪外壳

在清洁 UA 分析仪之前,请务必断开电源线。

使用无绒布蘸取 70% 异丙醇清洁 UA 分析仪的外部,确保没有液体进入分析仪。请勿在分析仪附近使用以下 任何物品:有机溶剂、氨基清洁剂、墨水标记物、含有挥发性液体的喷雾剂/消毒剂(70% 异丙醇除外)、 杀虫剂、抛光剂或室内清新剂。

不要让任何样本、化学品、清洁剂、水或其他液体喷溅到 UA 分析仪上或其内部。

注意:灰尘和动物毛发会导致分析仪故障。定期使用湿布擦拭 UA 分析仪上及其周围的灰尘。

### 升级软件

IDEXX 提供包括分析仪强化和/或网络安全功能在内的定期软件更新,无需额外费用;应立即安装升级。这 些升级通知将通过 SmartService\* 解决方案连接自动发送到 IDEXX VetLab Station。有升级待进行时,您将 在 IDEXX VetLab Station 消息中心收到一条消息。按照屏幕上的指示升级您的 UA 分析仪。

当有软件升级待进行时,您可以选择稍后提醒,并稍后升级。IDEXX VetLab Station 每 24 小时会提醒您一 次。您最多可以选择延迟升级 30 天,过后将自动安装软件升级。您也可以从 UA 分析仪的仪器屏幕手动启 动升级。

## **故障排除**

IDEXX VetLab\* Station 将在检测到故障时显示分析仪错误和警告。查看屏幕上的消息,执行基本故障排除 步骤以解决问题。下面是可能遇到的错误列表、原因及相应的故障排除步骤。如果问题仍然存在,请联系 IDEXX 技术支持部门。

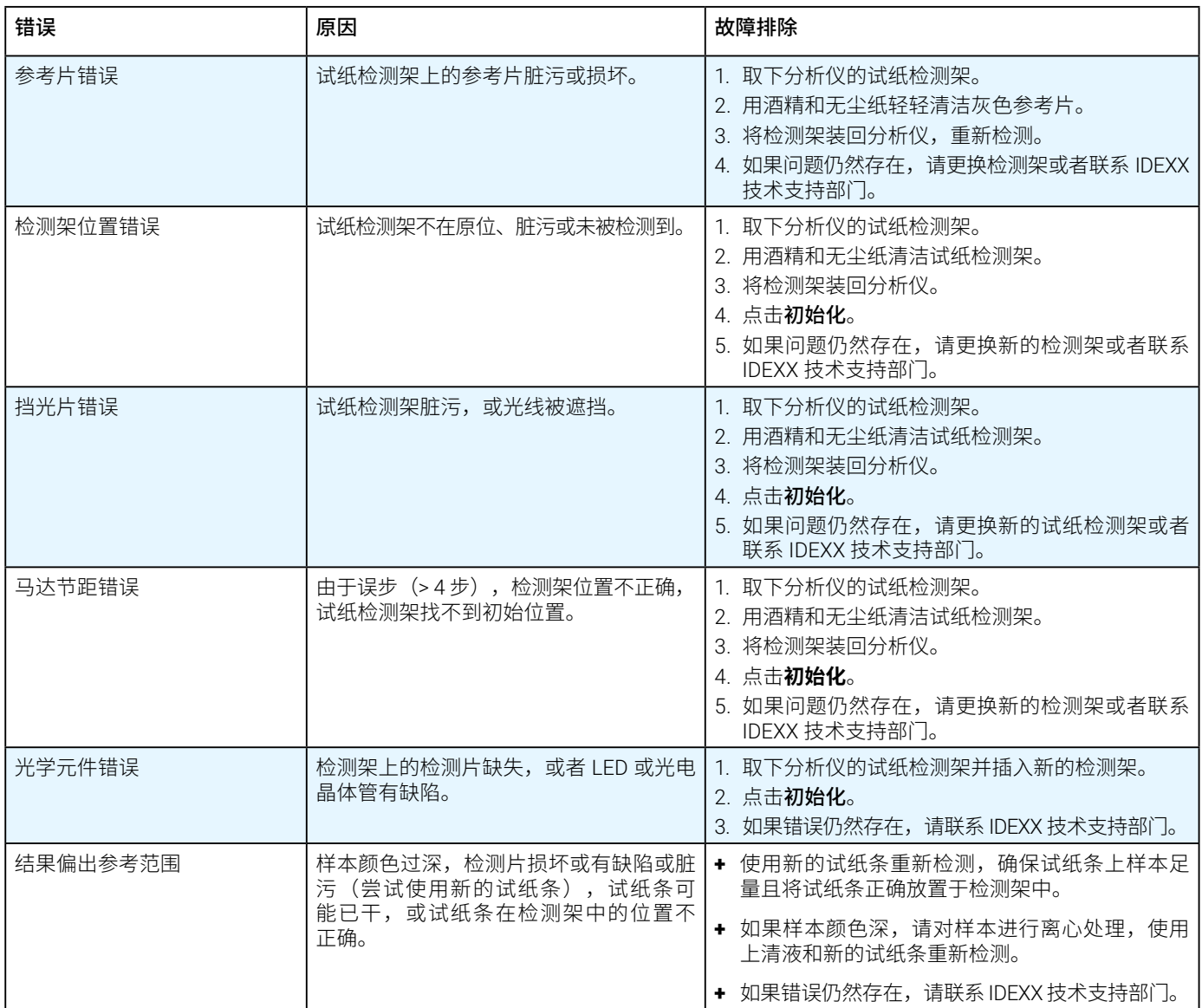

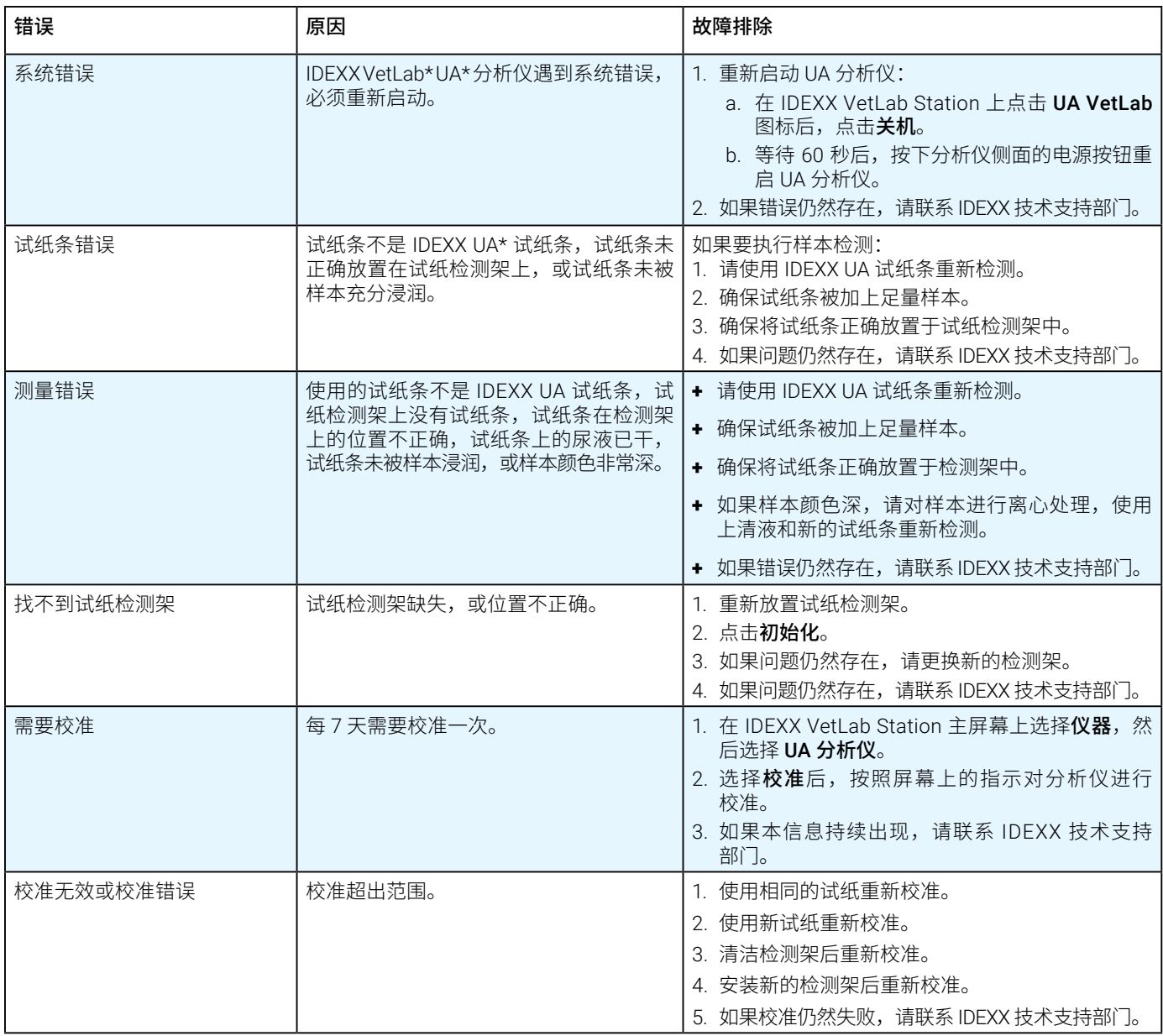

### **附录**

### 操作条件和技术规范

### **尺寸**

宽:约 4 英寸 (107 毫米) 深: 约 10.6 英寸 (270 毫米) 高:约 2.3 英寸(60 毫米) 重量:约 1.4 磅(0.6 千克)

### **电源**

外部电源适配器,型号 GTM96180-1807-2.0-T2 (GlobTek\*, Inc.) 输入: 100-240 V AC, 50-60 Hz, 0.6 A 输出: 5.0 V DC, 3.6 A, 18 W

### **功耗**

工作中: 最大 2 W, 待机: 0.6 W

### **系统说明**

类型:反射光度计 光源: 六个 LED 灯 波长: 555 纳米 (绿色) 3 个, 610 纳米 (橙色) 3 个 探测头:1 个探头,带有 6 个 LED 灯 测量周期:约 80 秒 最大检测量:约 45 条/小时

### **操作条件**

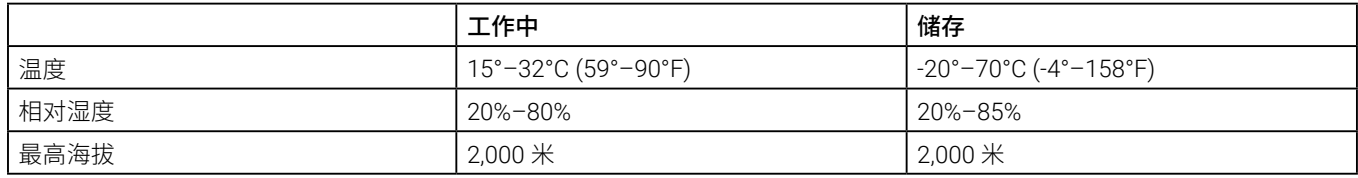

仅限室内使用

污染等级 2 (EN 61010-1)

### **最佳操作条件**

温度:20°–26°C (68°–78°F)

相对湿度:30%–60%

### 安全信息

IDEXX VetLab\* UA\* 分析仪的设计和制造符合国际规定,并以安全状态出厂。

为了保持分析仪的安全状态,您必须遵守本手册中包含的所有说明和警告。

 $\sum$  分析仪必须仅与 IDEXX 提供的电源搭配使用。使用其他电源会引发触电或火灾风险。

本产品符合以下国际规定、指令和/或标准:

低压设备指令 2006/95/EC

电磁兼容性指令 2004/108/EC

IEC 61010-1:(年份/版本)- 测量、控制和实验室用电气设备的安全要求 - 第 1 部分:一般要求

IEC 61010-2-081:(年份/版本)- 测量、控制和实验室用电气设备的安全要求 - 第 2-081 部分:针对分析和其 他用途的自动和半自动实验室设备的特殊要求

UL 61010-1:(年份/版本)- 测量、控制和实验室用电气设备的安全要求 - 第 1 部分:一般要求

UL 61010-2-081:(年份/版本)- 测量、控制和实验室用电气设备的安全要求 - 第 2-081 部分:针对分析和其 他用途的自动和半自动实验室设备的特殊要求

CSA C22.2 第 61010-1 号:(年份/版本)- 测量、控制和实验室用电气设备的安全要求 - 第 1 部分:一般要求

CSA C22.2 第 61010-2-081号:(年份/版本)- 测量、控制和实验室用电气设备的安全要求 - 第 2-081 部分: 针对分析和其他用途的自动和半自动实验室设备的特殊要求

IEC/EN/SANS 61326 - 测量、控制和实验室用电气设备 - EMC要求 - 第 1 部分:一般要求

EN 55011 - 工业、科学和医疗设备 - 射频干扰特性 - 限值和测量方法

CISPR 11 - 工业、科学和医疗设备 - 射频干扰特性 - 限值和测量方法

CFR 47 第 15 部分 B 分部 - 美国使用的非故意辐射源的 EMC 标准

ICES-003 - 加拿大使用的信息技术设备(包括数字设备)EMC 标准

**注意:**截止到打印时,本手册中的数据和信息均准确无误。如有任何重大变更,将会在下一版本中更新。如 果本手册与包装说明书中信息存在冲突,应以包装说明书中信息为准。

### 安全注意事项

 $\bigwedge$  <sub>分析</sub>仪不包含任何用户可维修的组件。请勿拆卸。请勿将其他设备或容器堆放在分析仪顶部。

71 分析仪应远离热源或火焰。

Ţ) 请勿将分析仪放置在 x 射线设备、复印机或其他产生静电或磁场的设备附近或在其附近操作。

保护您的设备免受潮湿条件或潮湿天气的损害。注意不要将水或其他液体泼溅到装置上。

请勿在分析仪上或附近使用以下任何液体、腐蚀材料或气溶胶喷雾剂,因为它们可能会损坏外壳并可 能影响结果:

有机溶剂

氨基清洁剂

墨水标记物

含有挥发性液体的喷雾剂/消毒剂(70% 异丙醇除外)

杀虫剂

抛光剂

室内清新剂

 $\overline{\Delta}$  仅限使用随附的电源适配器(标记显示可供应 5.0 V DC,3.6 A)。使用任何其他电源会引发触电或火 灾风险。

 $\overline{\Delta}$ 在以下情况下,请断开电源线:

电源线磨损或出现其他损坏。

有液体溅到设备上。

设备暴露于过度潮湿的环境中。

设备掉落或外壳损坏。

您认为分析仪需要保养或维修。

每次清洁外壳时。

如果以非指定方式使用设备,可能会损坏设备自有的保护。

### **国际标志说明**

包装上通常使用国际标志,以图示方式标明与产品相关的特定信息(如过期日期、温度限制或批号)。 IDEXX 已在分析仪、产品包装盒、标签、说明书和手册上采用国际标志,以便为用户提供简明易读的信息。

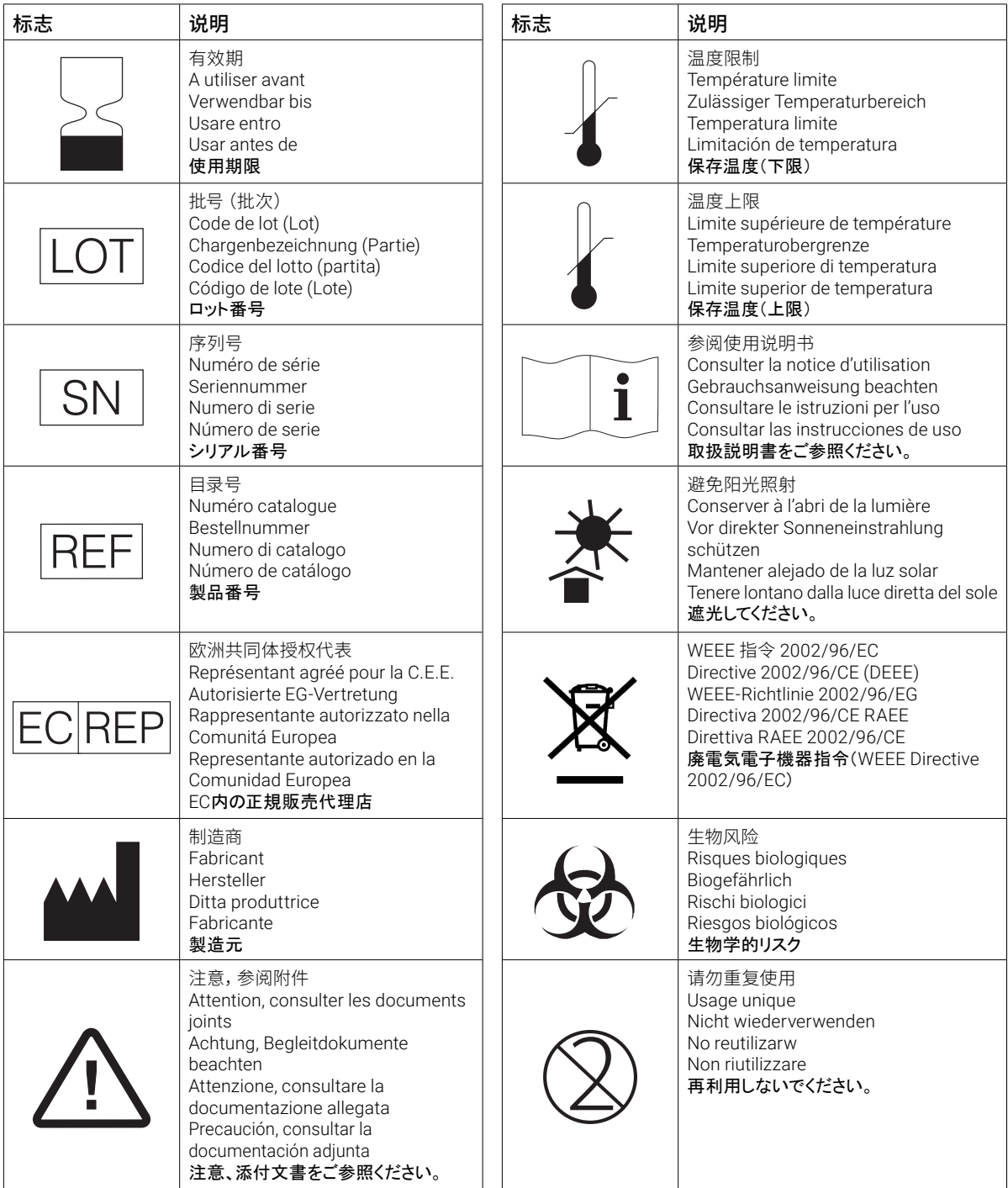

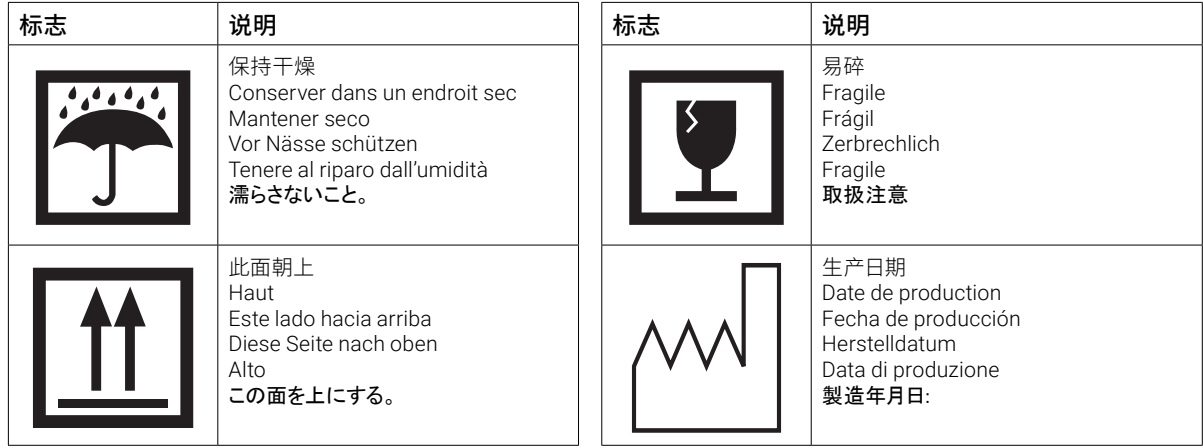

### **其他标志**

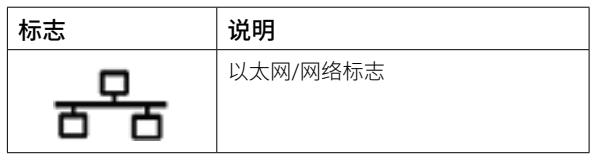

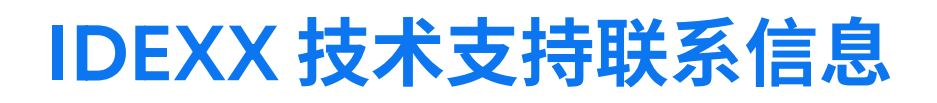

IDEXX 代表: 电话/语音邮件:

**中国 400-678-6682**

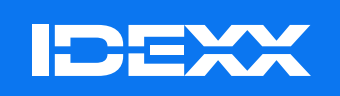

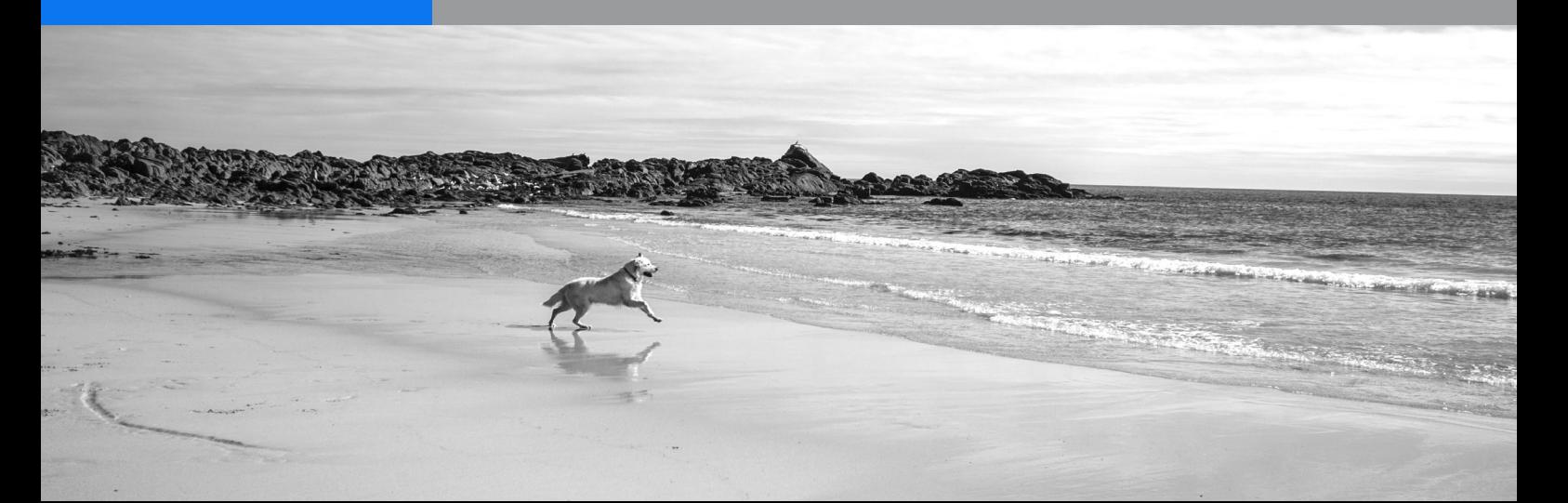